Machine Translated by Google

# VESTE COURTE

### MOD-A-49

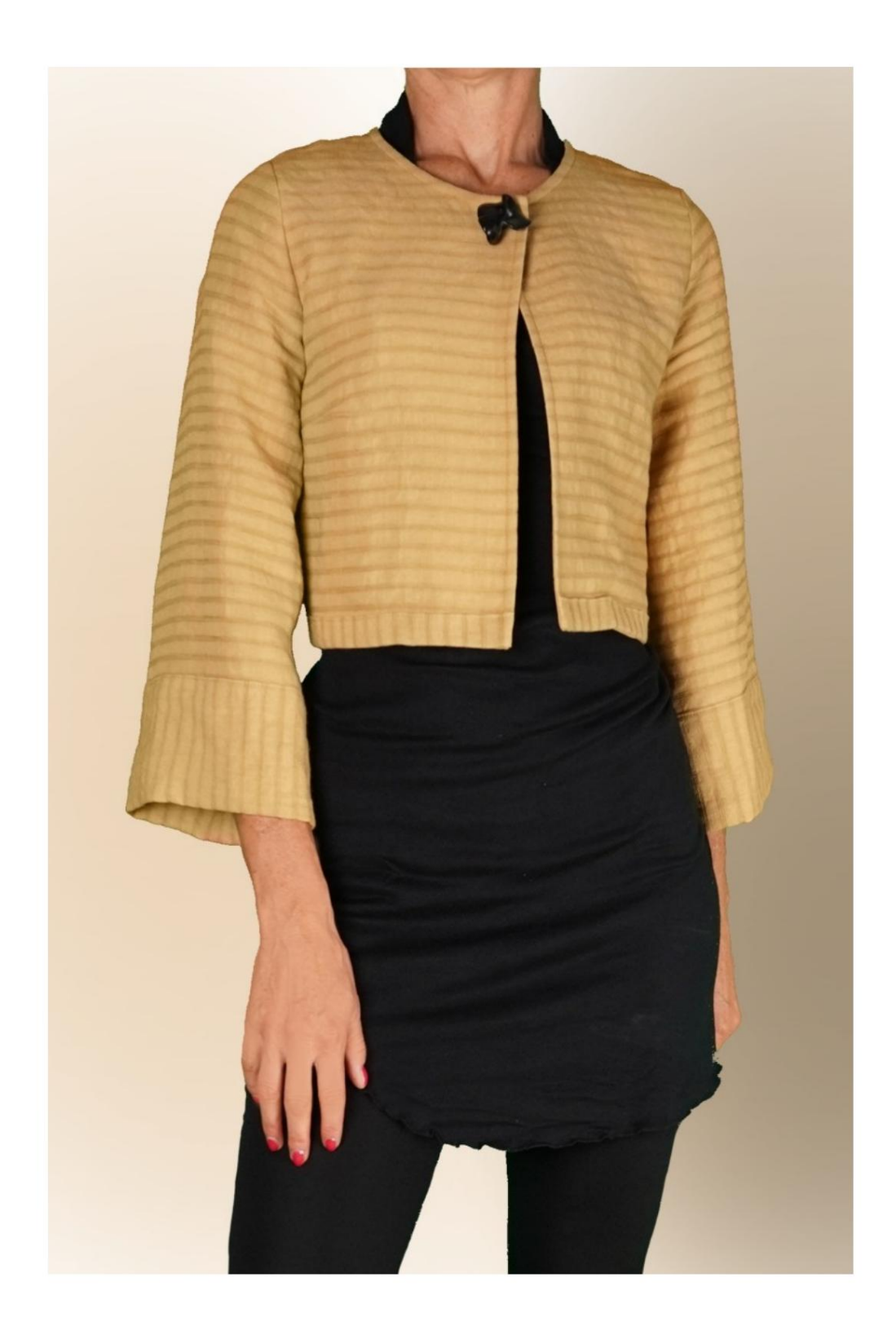

# MOD-A-49

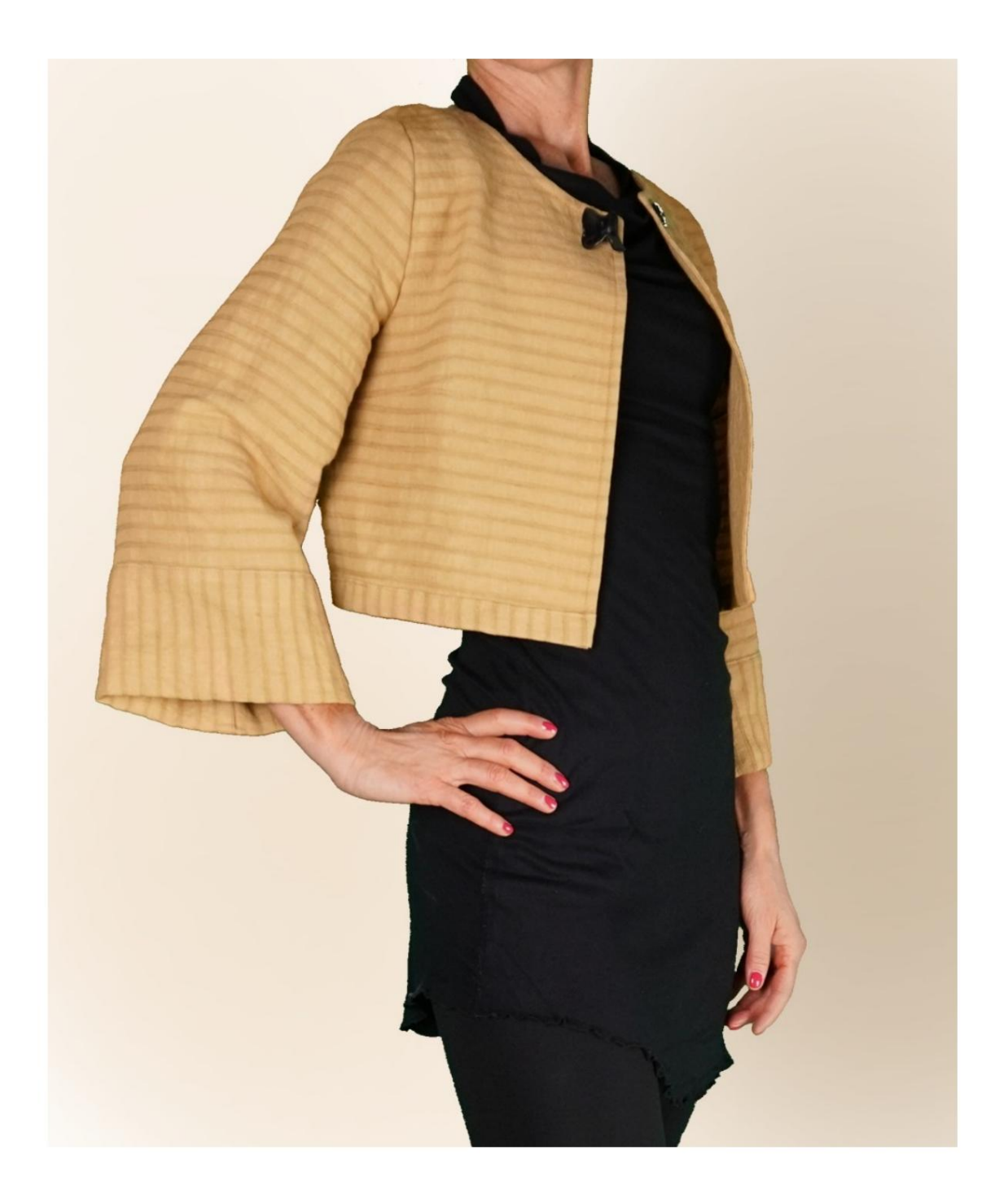

Machine Translated by Google

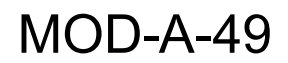

### DESCRIPTION MOD-A-49

Veste courte à la taille.

pour façonner la poitrine. Pinces dos au niveau de la taille, pinces devant sous le creux

Manches quatre cinquièmes, évasées dans le bas et enrichies avec revers haut.

La manchette a été posée sur le fil de trame droit

reste de la veste. de manière à obtenir un jeu de lignes en contraste avec le

Détail du bas de la veste, bord usé

vers l'extérieur et aussi comme le brassard exploité

le fil conducteur de l'intrigue.

avec couture cousue au revers. Les surplus de couture des côtés et des épaules, terminés

#### LA PRISE DE MESURES EST TRÈS IMPORTANTE POUR LA CRÉATION DU MODÈLE.

Sur la page MESURES, en sélectionnant « Afficher le mannequin pour les mesures », un mannequin s'affiche.

La sélection d'une case de saisie des mesures, par exemple Taille de la personne, indique comment prendre correctement cette taille.

Vos mesures doivent être saisies comme demandé, puis le programme TittiCad les traite afin que les proportions originales du

le modèle choisi par vos soins correspond à vos mesures.

### LE MOD-A-49 EST COMPOSÉ DE PIÈCES SUIVANTES :

N.4 MANCHETTE. Une fois sur le tissu double. N.6 PLATE-FORME AVANT. Une fois sur le MANCHE N.3. Une fois sur le tissu double. tissu double. N.8 BORD INFÉRIEUR ARRIÈRE. Une fois sur le N.2 DERRIÈRE. Une fois sur le pli du tissu. N.5 BORD INFÉRIEUR AVANT. Une fois sur le N.7 PLACEMENT À L'ARRIÈRE. Une fois sur le N.1 DEVANT. Une fois sur le tissu double. pli du tissu. tissu double.

Tissu UNIQUE.

Note:

Le patron comprend déjà les surplus de couture.

# MATÉRIEL NÉCESSAIRE POUR CRÉATION DE CE MODÈLE

Le tissu utilisé pour le modèle sur la photo est un lin mélangé en chanvre sans élasthanne.

- sans élasthanne. • Tissu recommandé : coton, lin, laine, avec ou
- QUANTITÉ voir page suivante.
- Fil pour machine à coudre.
- Bouton pression diamètre 2 cm.
- Bouton appliqué pour enrichir le modèle.

Vous devrez les mesurer de manière appropriée. S'agissant d'un modèle sur mesure, il n'est pas possible d'indiquer la bonne quantité pour tous les matériaux nécessaires.

#### MOTIF SUR LE TISSU ET QUANTITÉ DE CHOSES REQUISES

Il existe 2 cas possibles, selon que vous utilisez le Programme TittiCad (installé sur votre PC), ou le Service de Patrons en Ligne (présent sur le site www.titticad.com) :

- Programme TittiCad :

En ouvrant la page PRINT et en sélectionnant l' élément Mise en page sur tissu dans la « Liste d'impression disponible ».

une suggestion sur la façon de placer le motif sur le tissu apparaît.

- [Patrons papier en ligne sur www.titticad.com :](https://www.titticad.com/cartamodelli-online)

Après avoir saisi les mesures et demandé l'aperçu gratuit, la disposition sur le tissu et la longueur de tissu requise sont affichées en bas de la page.

La flèche verticale indique la quantité de tissu nécessaire, tandis que la flèche horizontale indique la largeur du tissu, il peut s'agir de tissu double (lorsque 75 cm est indiqué) ou de tissu simple (lorsque 150 cm est indiqué).

15 cm) Il est recommandé de toujours en prendre un peu plus (10-

#### CONSEILS D'EMBALLAGE

#### Préparation du patron en papier

[Comment assembler un patron papier TittiCad.](https://www.devcad.com/tc_online/tutorial.asp?nome=assemblaggio_a4)

Premiers pas dans l'emballage

[2-3 Choses à savoir sur le tissu avant de placer un patron en papier](https://www.devcad.com/tc_online/tutorial.asp?nome=primi_passi_1)  sur le tissu.

[Comment placer un patron en papier sur du tissu.](https://www.devcad.com/tc_online/tutorial.asp?nome=primi_passi_2)

[Marquez le contour du patron en papier et assemblez le recto et le](https://www.devcad.com/tc_online/tutorial.asp?nome=primi_passi_3)  verso.

Tutoriels vidéo spécifiques à ce modèle

[Veste courte MOD-A-49. Forfait complet.](https://www.devcad.com/tc_online/tutorial.asp?nome=mod_a_49)

[Coudre des fléchettes simples.](https://www.devcad.com/tc_online/tutorial.asp?nome=pince_semplice)

[Comment appliquer le liner thermoadhésif.](https://www.devcad.com/tc_online/tutorial.asp?nome=teletta)

[Fermeture par sangle avec bouton et automatique, sans](https://www.devcad.com/tc_online/tutorial.asp?nome=cinturino_con_automatico)  [boutonnière.](https://www.devcad.com/tc_online/tutorial.asp?nome=cinturino_con_automatico)

Pour tous les didacticiels vidéo sur l'emballage, cliquez sur le lien cidessous :

www.titticad.com/confezione